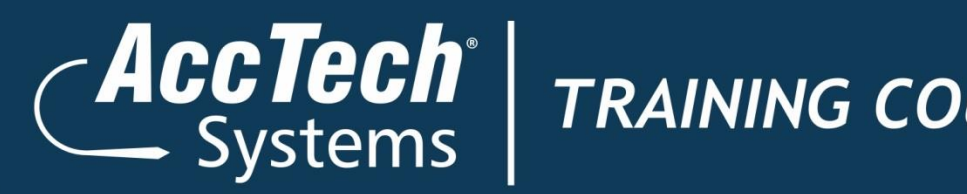

### *Training Course Outline*

# **Microsoft Excel 2013 Level 1**

## ERP · BI · CRM · EPM · HR · PAYROLL

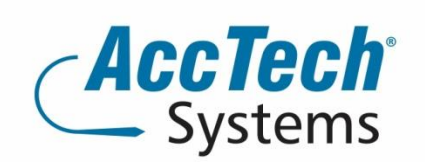

PO Box 25334 **Monument Park** 0105 South Africa

1001 Clifton Avenue Lyttelton Manor Centurion South Africa

Tel: 0861-11-1680 Intl. Tel: +27 (0)12-640-2600 Fax: 0866-838-922 e-mail: sales@acctech.biz Web: www.acctech.biz

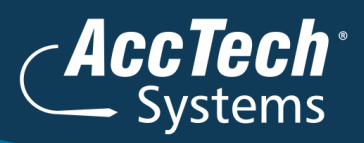

#### **Course Outline**

In this course, students will use Microsoft® Office Excel® 2013 to create spreadsheets and workbooks that they can use to store, manipulate, and share data.

#### Course duration:

This course is scheduled for one day from 9:00 till 16:00.

#### Course pre-requisites:

- Read, write, communicate and comprehend at least at GET level.
- Operate a personal computer system.
- Use generic functions in a Graphical User Interface (GUI)-environment. (PC's and Windows Essentials)

#### Pre-Training Assessment:

If you're not sure which level you need to start your training with, feel free to request an online pre training assessment.

#### Documentation:

The following documentation is included with the course

- Microsoft Excel 2013 Level 1 user guide
- Certificate of attendance

#### After attending you will be able to:

- Create a basic worksheet by using Microsoft Office Excel 2013
- Perform calculations in an Excel worksheet
- > Modify an Excel worksheet
- > Print the content of an Excel workbook
- Manage an Excel workbook

#### Who should attend?

This course is designed for people who already have knowledge of Microsoft® Office, Windows® 2000 (or above), and who desire to gain the skills necessary to create, edit, format, and print basic Microsoft Office Excel 2013 worksheets.

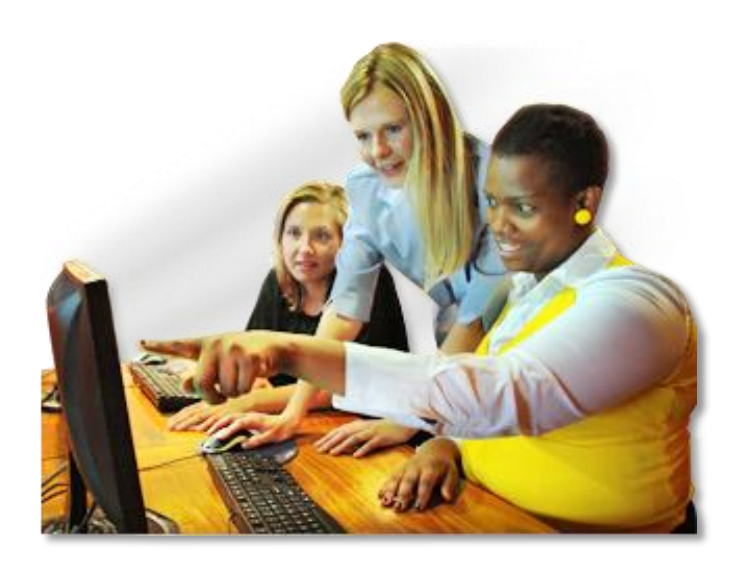

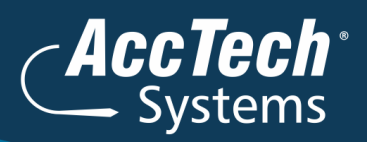

#### **Topics Covered**

#### **1. Spreadsheet Principles**

- What is a Spreadsheet?
- Why use a spreadsheet application?
- What are the names of some spreadsheet programmes?

#### **2. Starting with Spreadsheets**

- > Starting the programme
- Understanding the Screen
- The Mouse Pointer
- Using the keyboard to move around the screen
- > Entering data on a spreadsheet
- > Editing data on a spreadsheet
- Entering data using the automatic fill

#### **3. Working with File commands**

- > Saving a workbook
- Closing a workbook
- Opening an existing workbook
- > Starting a new blank workbook
- $>$  Saving changes to a workbook
- > Saving a workbook with a Different Name
- $>$  Saving an Excel file in a different file format
- > Deleting an Excel workbook file
- > Exit the spreadsheet programme

#### **4. Formatting Spreadsheets**

- > Selecting cells for changes
- Formatting Columns
- Formatting Rows
- The Alignment command group
- > The Number command group
- The Font command group
- > Setting Borders
- Using Format Painter

#### **5. Producing Spreadsheets with formulas**

- > Entering Formulas
- Filling Formulas
- Using Functions
- Checking your work

#### **6. Editing Spreadsheets**

- Using the Cells command group
- Using the Clipboard command group

#### **7. More features**

- Check your spelling
- Auto Correct
- > Finding and replacing text
- > Getting Help

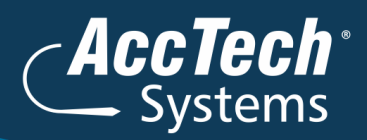

#### **8. Printing a Spreadsheet**

- > Previewing the spreadsheet
- > Page setup
- Printing a worksheet

#### **Venue Details**

We have training facilities in Centurion and Rivonia. Please mention which will be your preferred venue for the training. The location will be confirmed once the booking has been received.

#### **Centurion**

1001 Clifton Avenue Lyttelton Manor **Centurion** 

#### Rivonia

3 Fifth Avenue Rivonia Johannesburg

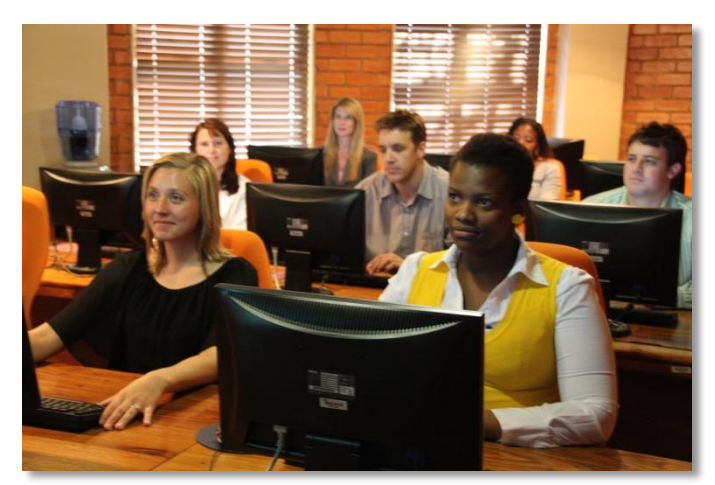

#### **For bookings or more information**

For bookings or more information please feel free to contact us at 0861 11 1680 or e-mail [training@acctech.biz](mailto:training@acctech.biz)

For the latest event schedule visit our training page on [www.acctech.biz](http://www.acctech.biz/)